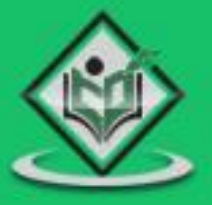

# **BATCH SCRIPTING**

# tutorialspoint YE  $\triangle$ S Y

# www.tutorialspoint.com

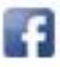

https://www.facebook.com/tutorialspointindia

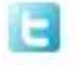

https://twitter.com/tutorialspoint

# **About this Tutorial**

Batch scripts are stored in simple text files containing lines with commands that get executed in sequence, one after the other. Scripting is a way by which one can alleviate this necessity by automating these command sequences in order to make one's life at the shell easier and more productive.

This tutorial discusses the basic functionalities of batch scripting along with relevant examples for easy understanding.

#### **Audience**

This tutorial has been prepared for beginners to understand the basic concepts of batch scripting.

#### **Prerequisites**

A reasonable knowledge of computer programming and concepts such as variables, commands, syntax, etc. is desired.

## **Copyright & Disclaimer**

Copyright 2016 by Tutorials Point (I) Pvt. Ltd.

All the content and graphics published in this e-book are the property of Tutorials Point (I) Pvt. Ltd. The user of this e-book is prohibited to reuse, retain, copy, distribute or republish any contents or a part of contents of this e-book in any manner without written consent of the publisher.

We strive to update the contents of our website and tutorials as timely and as precisely as possible, however, the contents may contain inaccuracies or errors. Tutorials Point (I) Pvt. Ltd. provides no guarantee regarding the accuracy, timeliness or completeness of our website or its contents including this tutorial. If you discover any errors on our website or in this tutorial, please notify us at [contact@tutorialspoint.com](mailto:contact@tutorialspoint.com)

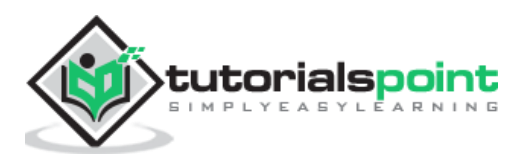

# **Table of Contents**

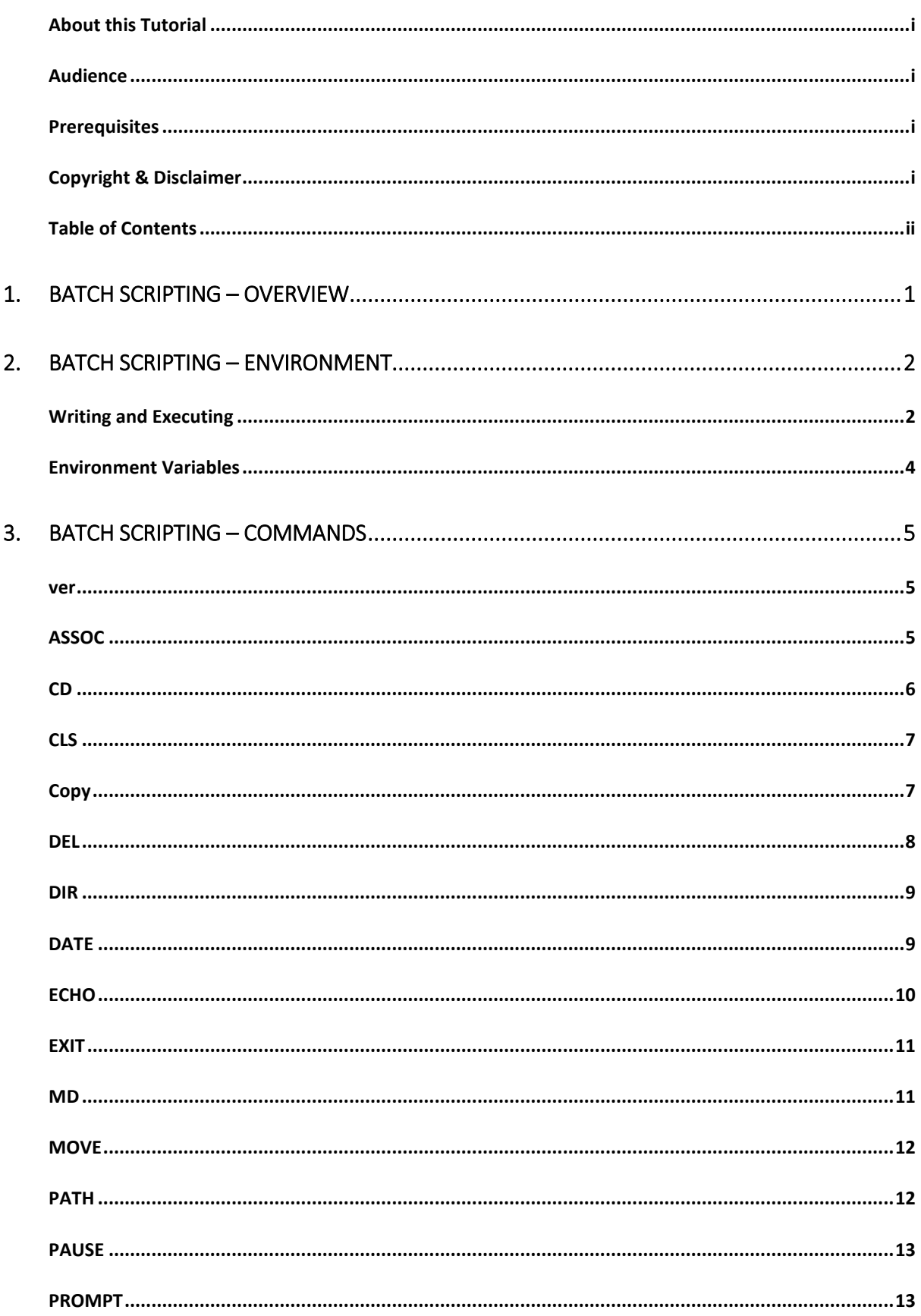

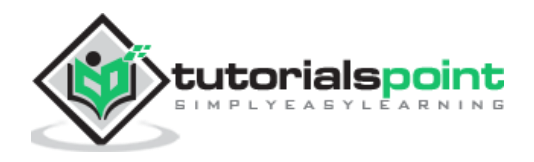

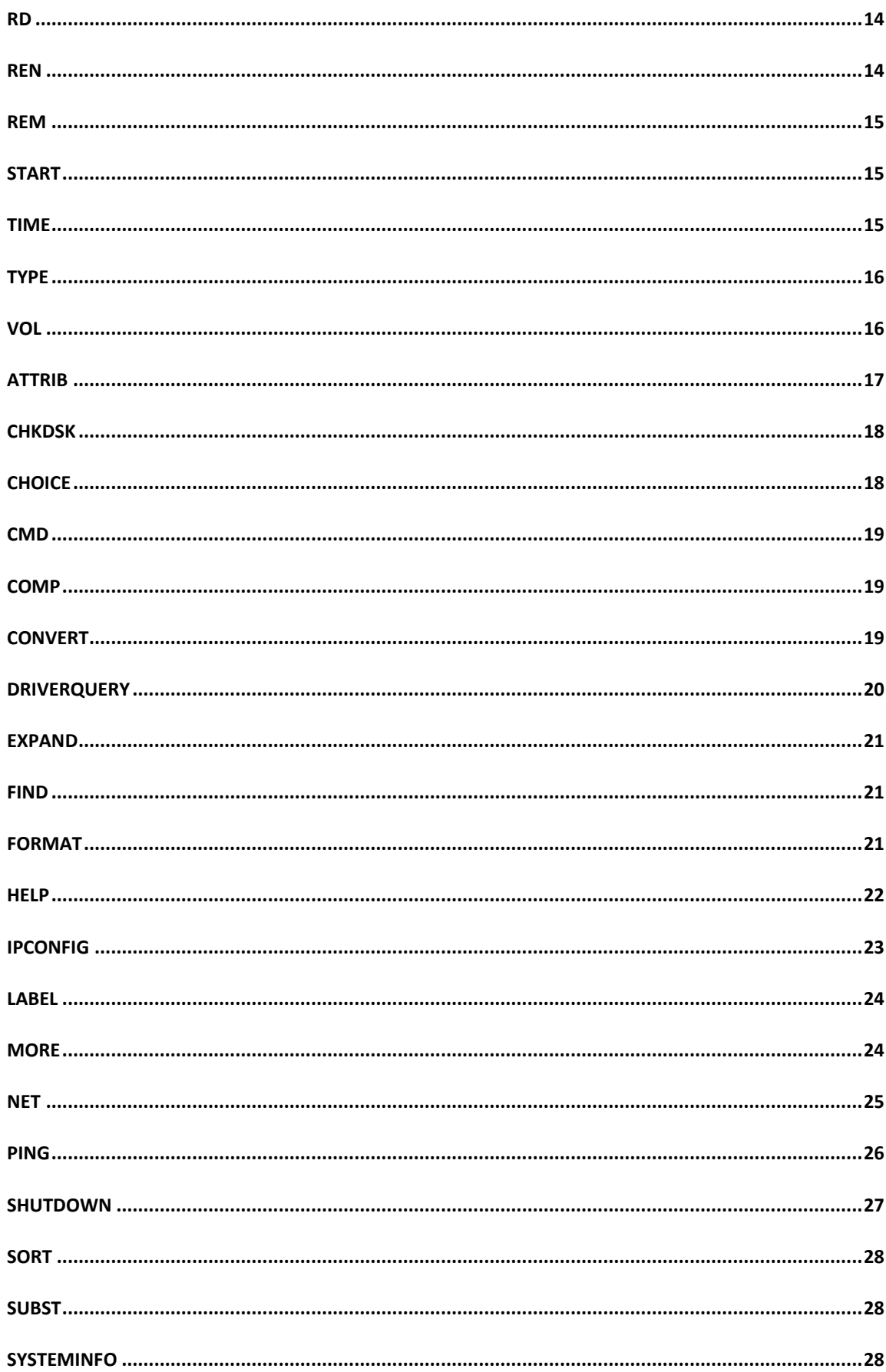

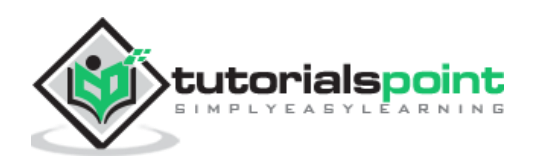

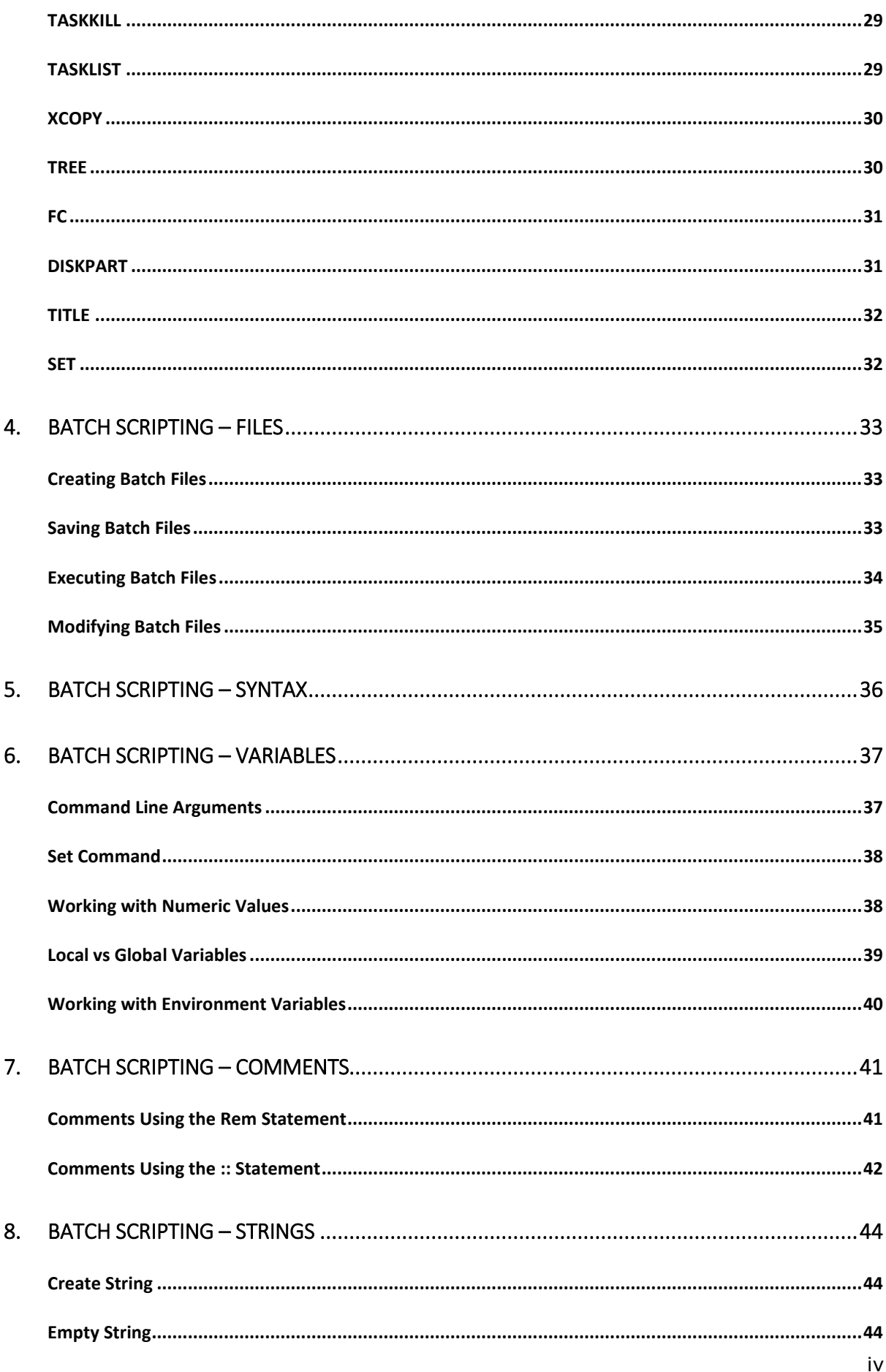

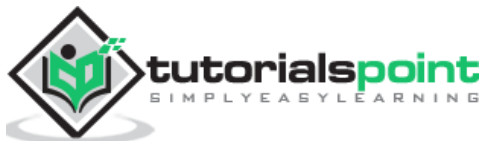

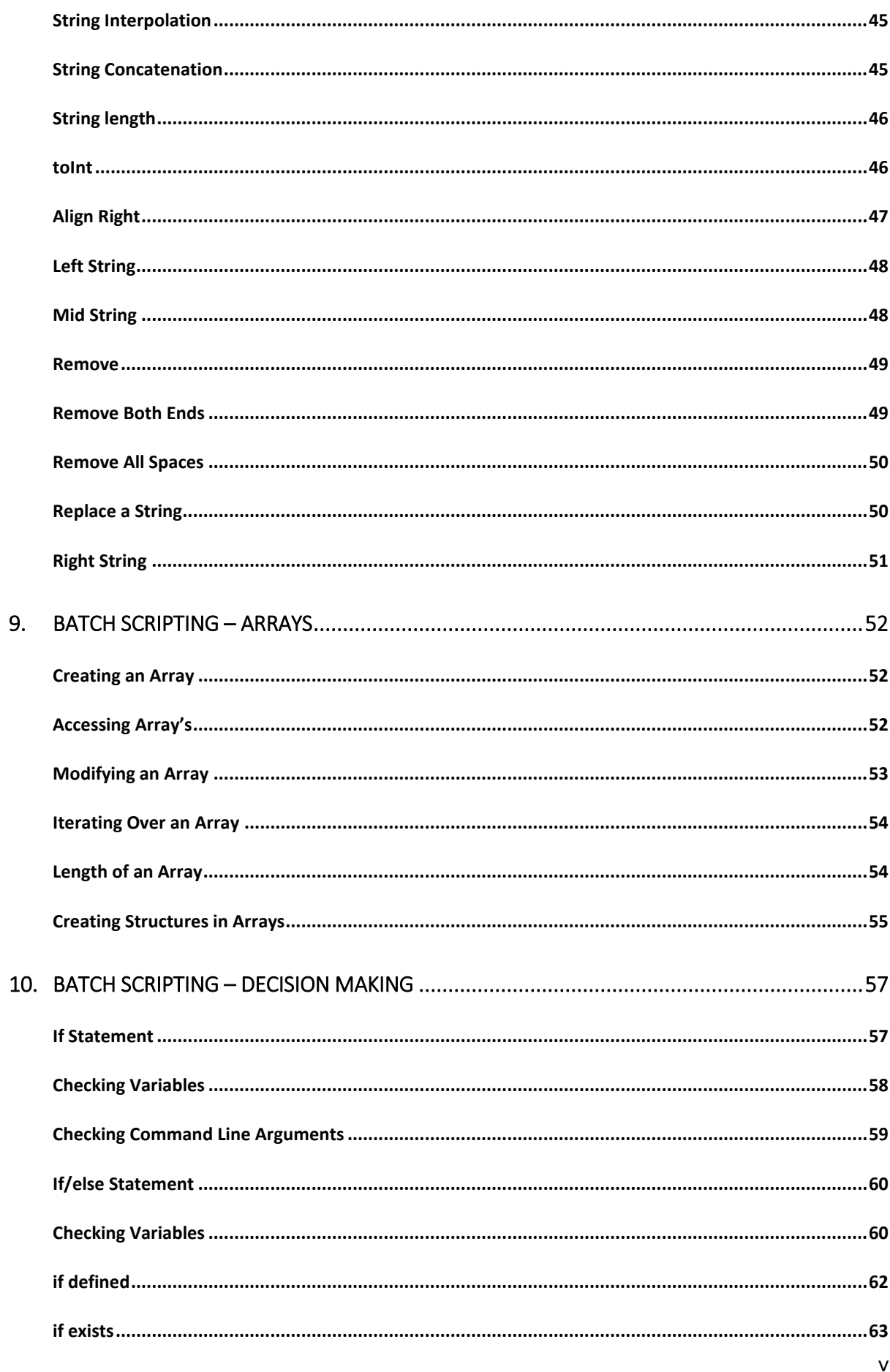

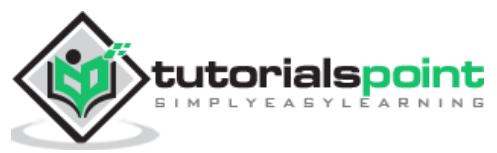

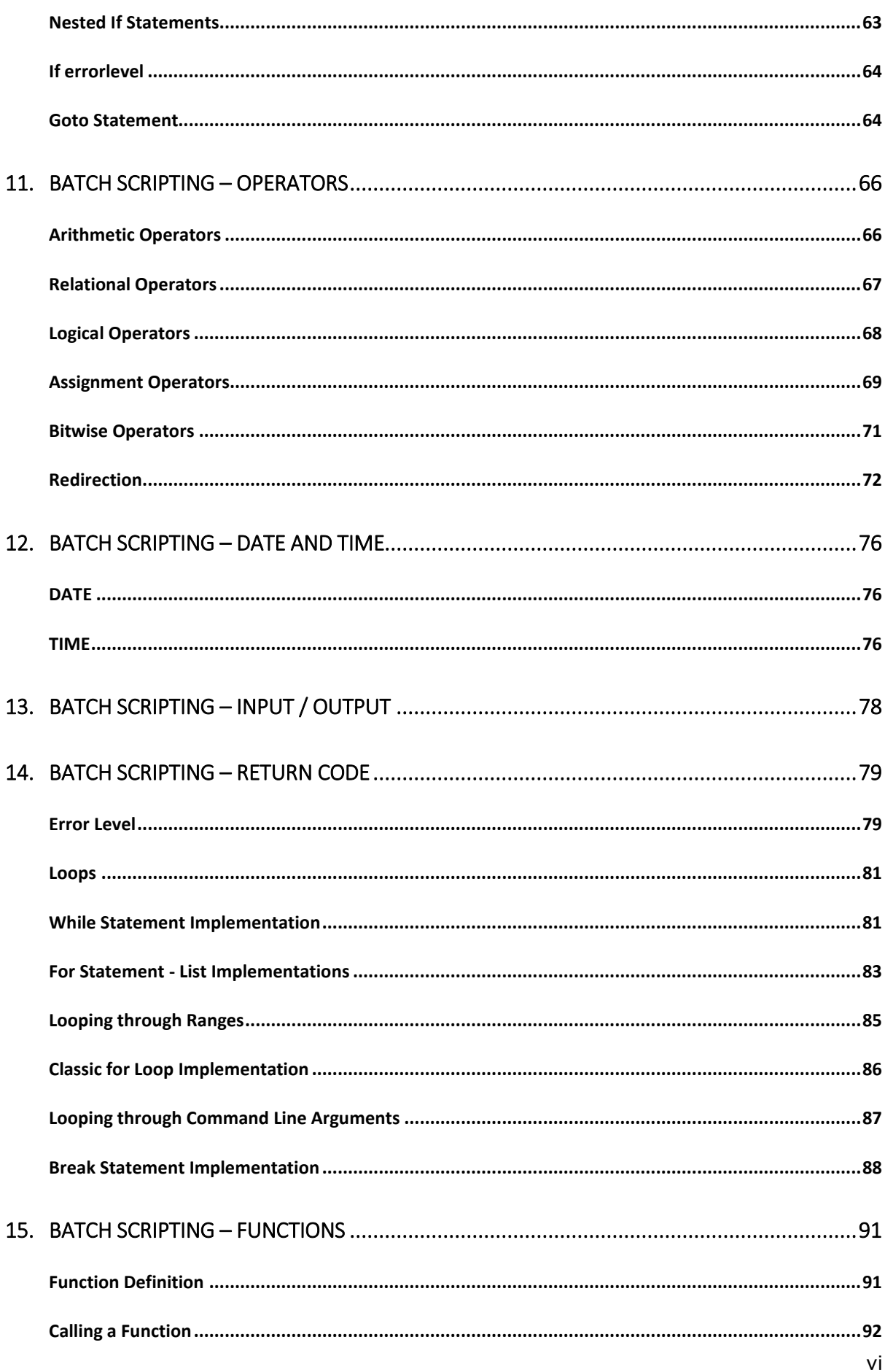

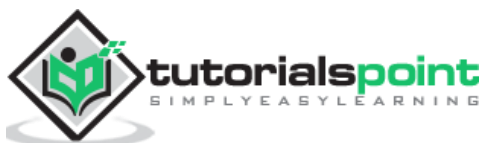

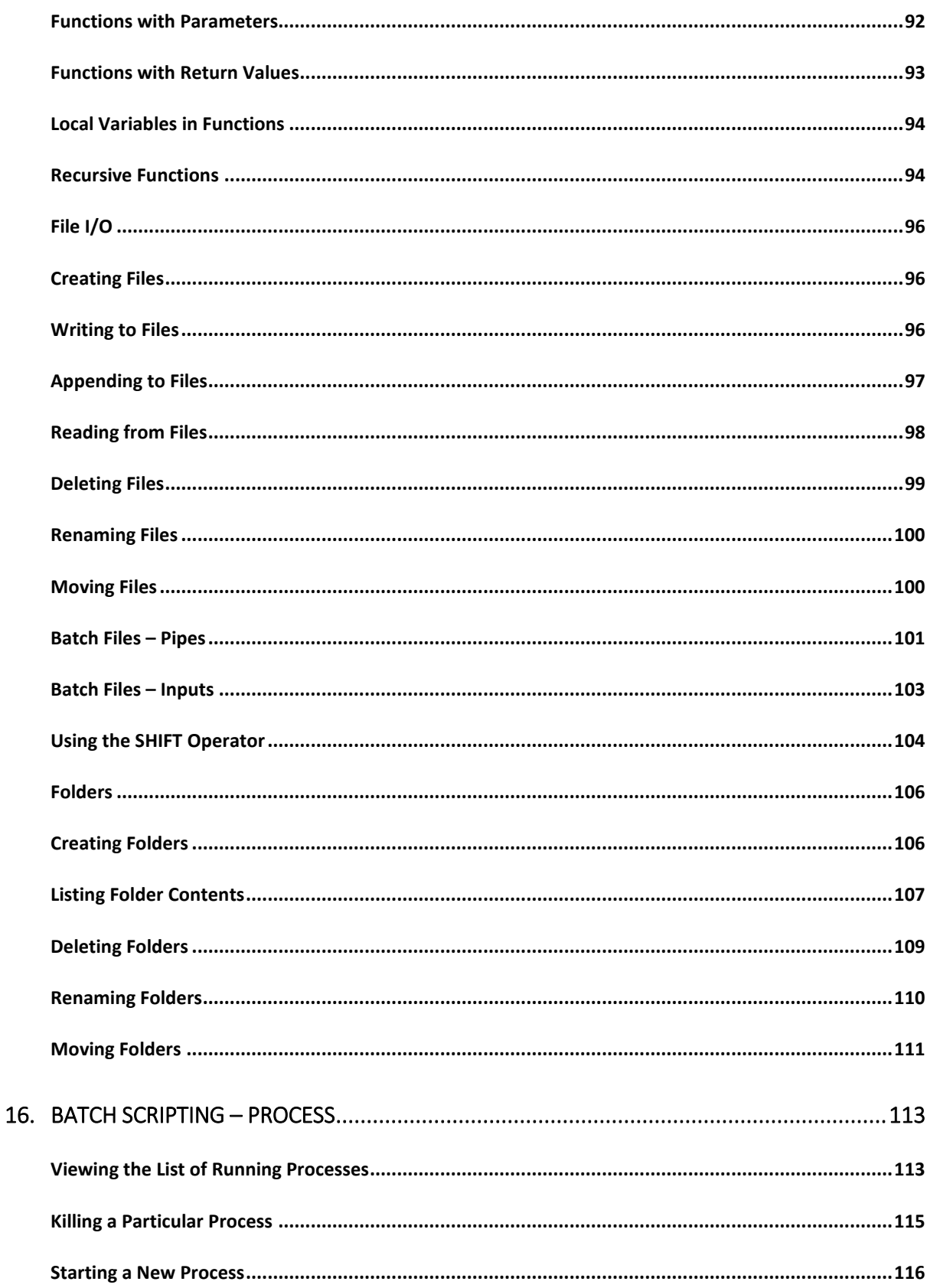

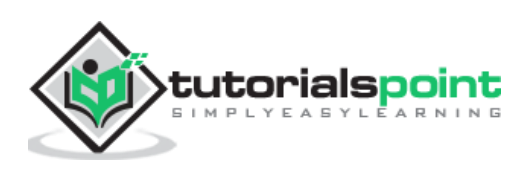

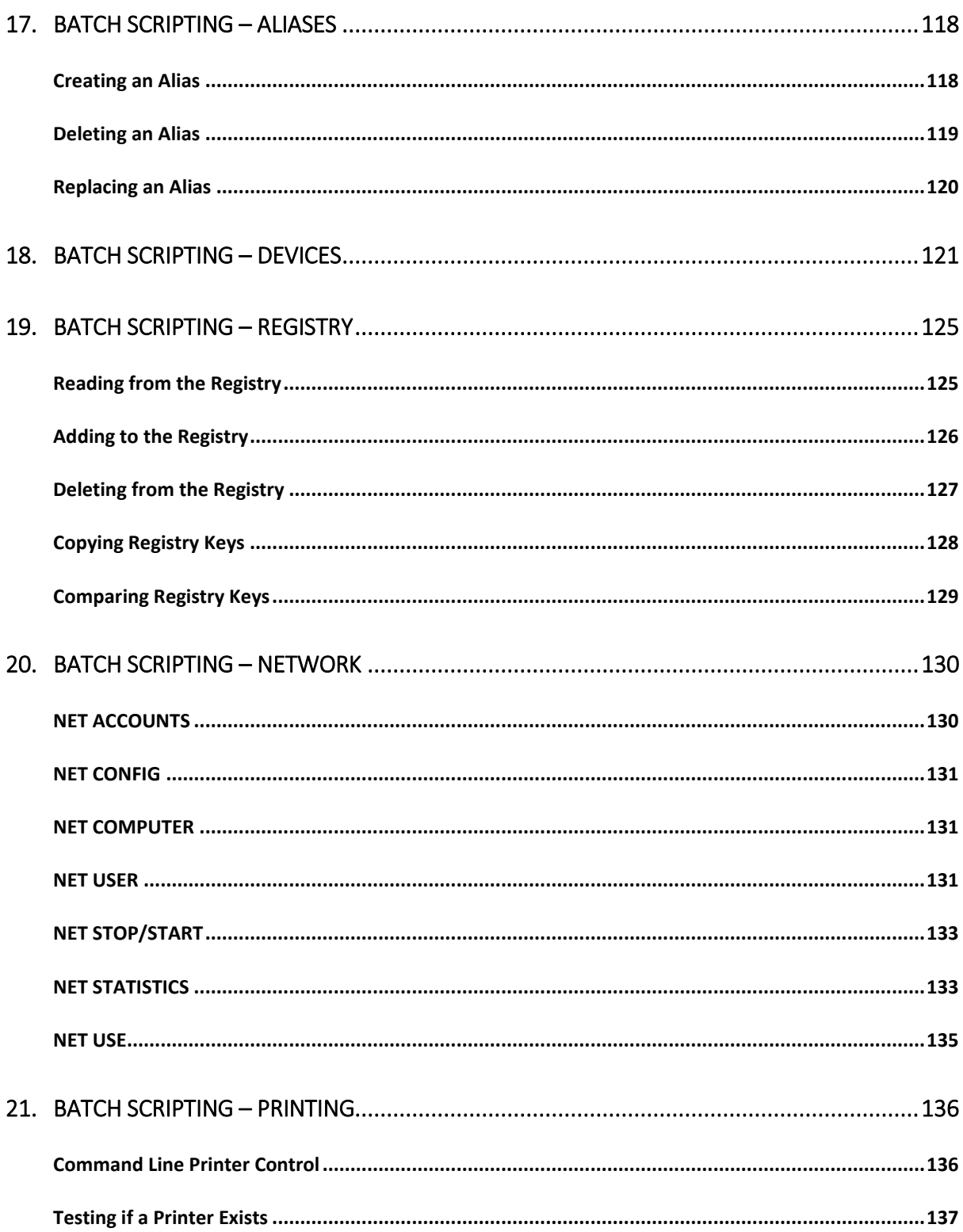

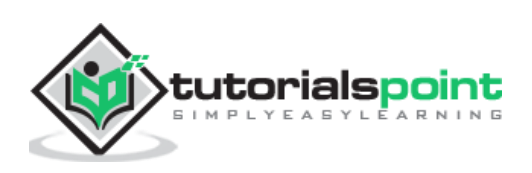

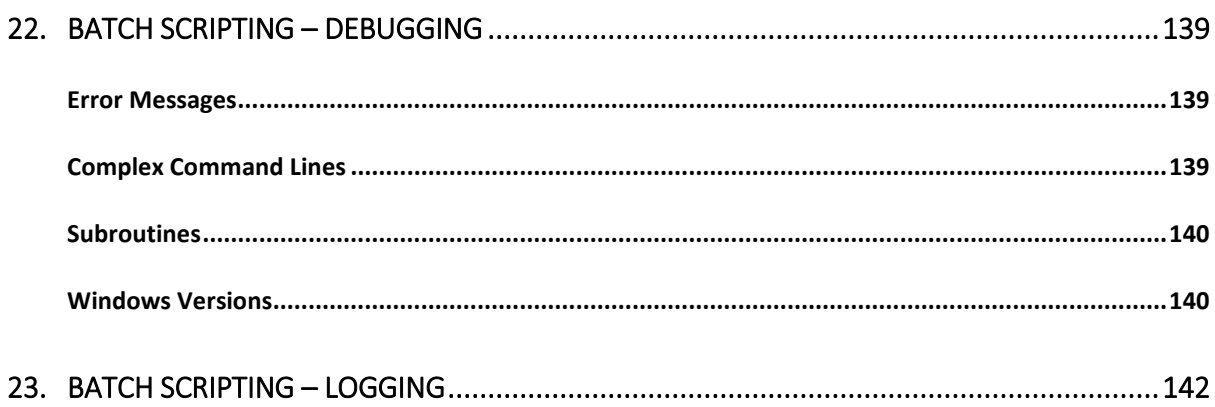

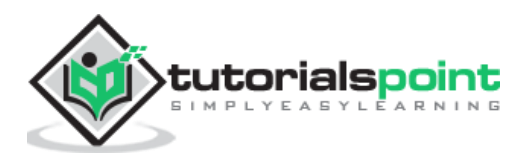

# 1. Batch Scripting – Overview

Batch scripting is incorporated to automate command sequences which are repetitive in nature. Scripting is a way by which one can alleviate this necessity by automating these command sequences in order to make one's life at the shell easier and more productive. In most organizations, batch scripting is incorporated in some way or the other to automate stuff.

Some of the features of batch scripting are:

- Can read inputs from users so that it can be processed further.
- Has control structures such as for, if, while, switch for better automating and scripting.
- Supports advanced features such as Functions and Arrays.
- Supports regular expressions.
- Can include other programming codes such as Perl.

Some of the common uses of batch scripting are:

- Setting up servers for different purposes.
- Automating housekeeping activities such as deleting unwanted files or log files.
- Automating the deployment of applications from one environment to another.
- **Installing programs on various machines at once.**

Batch scripts are stored in simple text files containing lines with commands that get executed in sequence, one after the other. These files have the special extension BAT or CMD. Files of this type are recognized and executed through an interface (sometimes called a shell) provided by a system file called the command interpreter. On Windows systems, this interpreter is known as cmd.exe.

Running a batch file is a simple matter of just clicking on it. Batch files can also be run in a command prompt or the Start-Run line. In such case, the full path name must be used unless the file's path is in the path environment. Following is a simple example of a batch script. This batch script when run deletes all files in the current directory.

:: Deletes All files in the Current Directory With Prompts and Warnings

::(Hidden, System, and Read-Only Files are Not Affected)

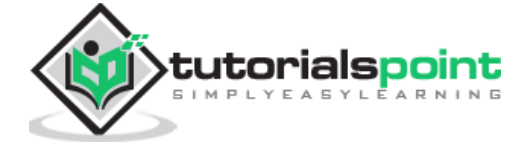

:: @ECHO OFF

DEL . DR

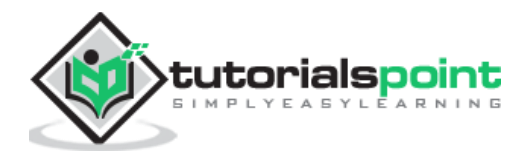

# 2. Batch Scripting – Environment

This chapter explains the environment related to batch scripting.

## **Writing and Executing**

Typically, to create a batch file, notepad is used. This is the simplest tool for creation of batch files. Next is the execution environment for the batch scripts. On Windows systems, this is done via the command prompt or cmd.exe. All batch files are run in this environment.

Following are the different ways to launch cmd.exe:

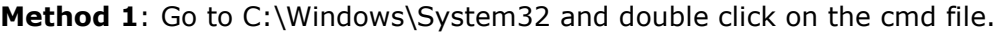

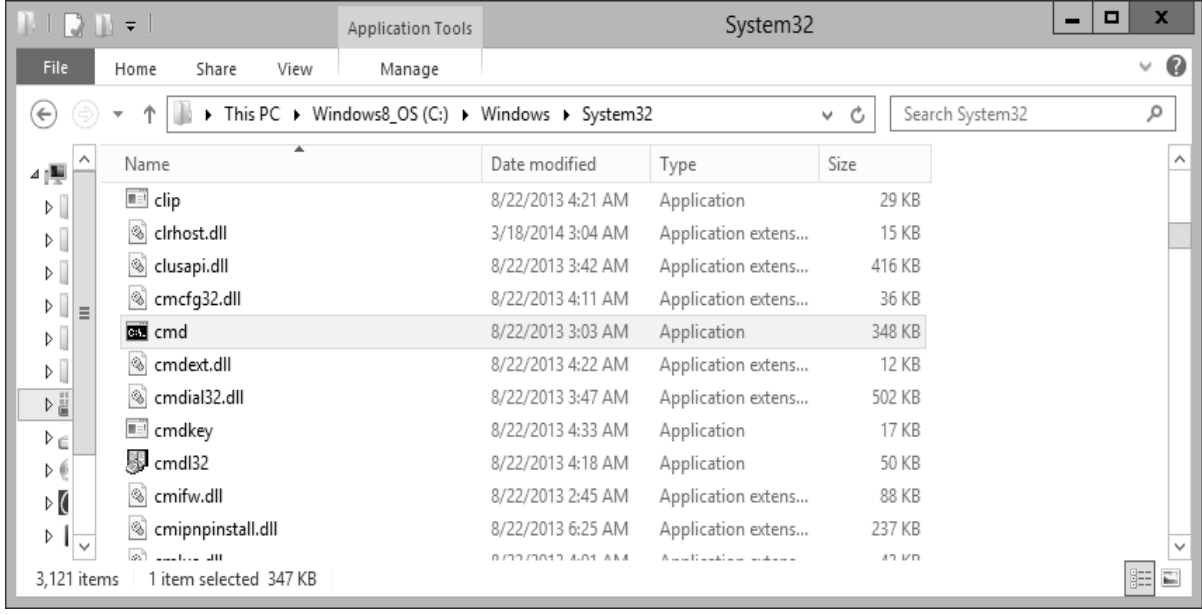

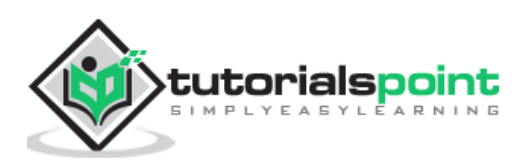

**Method 2**: Via the run command – The following snapshot shows to find the command prompt(cmd.exe) on Windows server 2012.

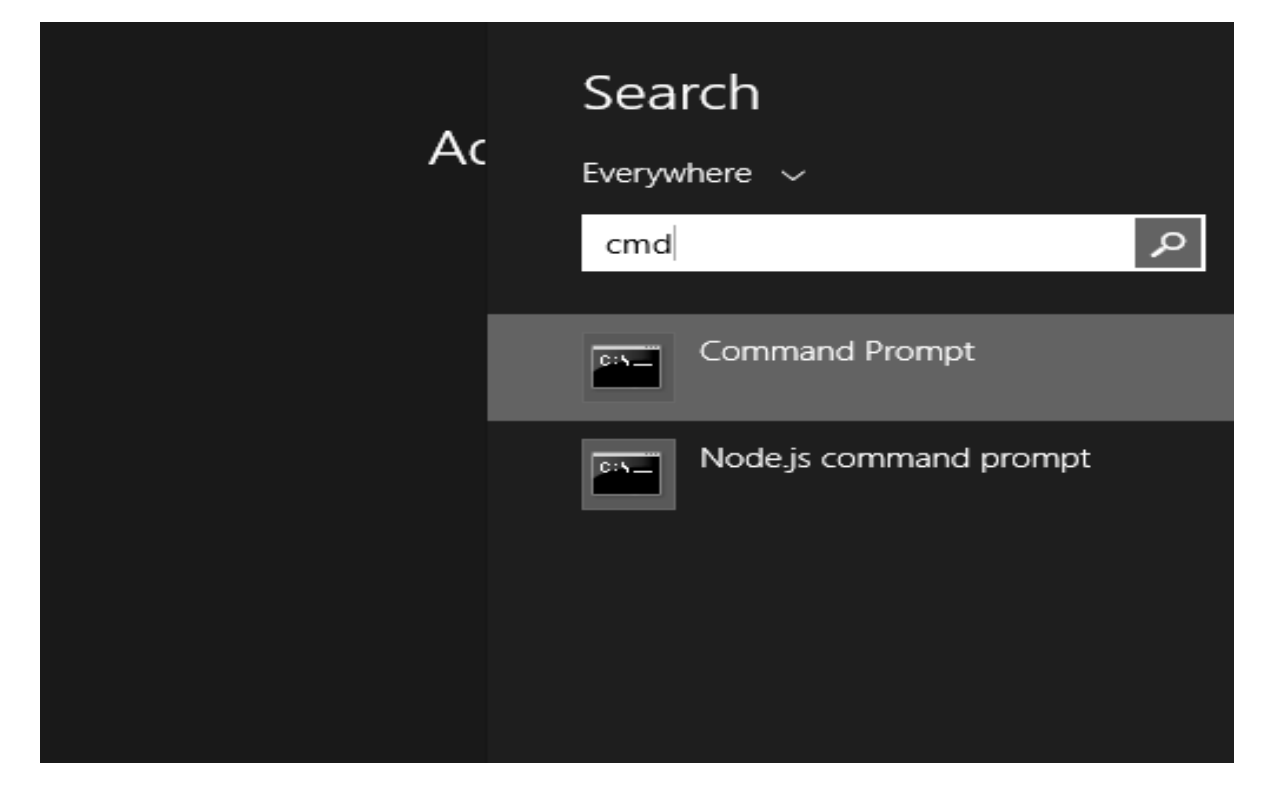

Once the cmd.exe is launched, you will be presented with the following screen. This will be your environment for executing your batch scripts.

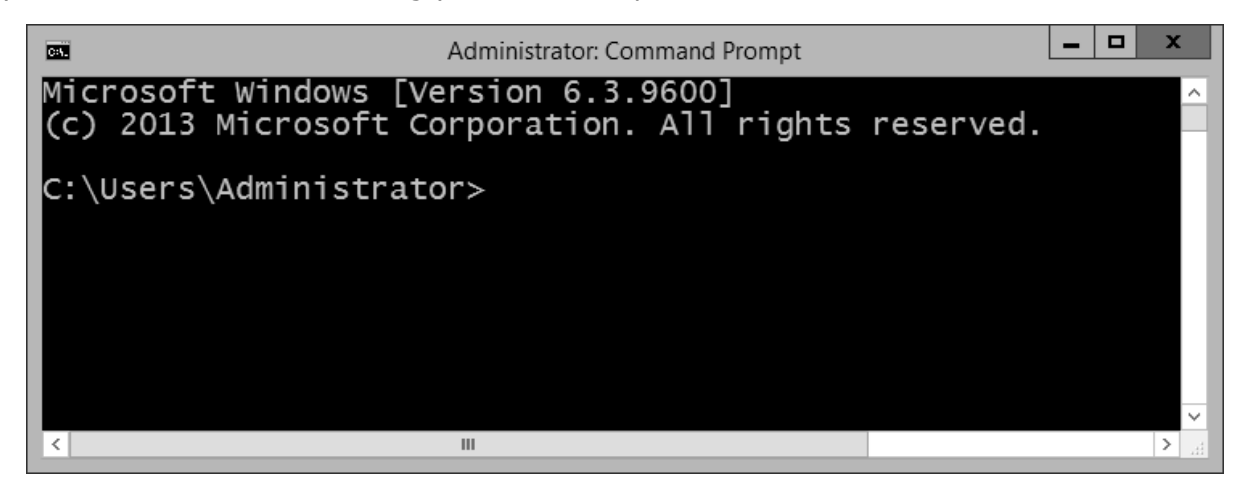

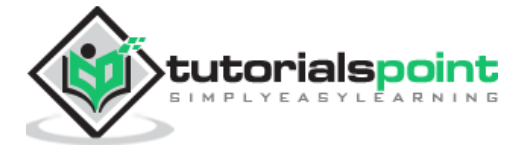

# **Environment Variables**

In order to run batch files from the command prompt, you either need to go to the location to where the batch file is stored or alternatively you can enter the file location in the path environment variable. Thus assuming that the batch file is stored in the location C:\Application\bin, you would need to follow these instructions for the PATH variable inclusion.

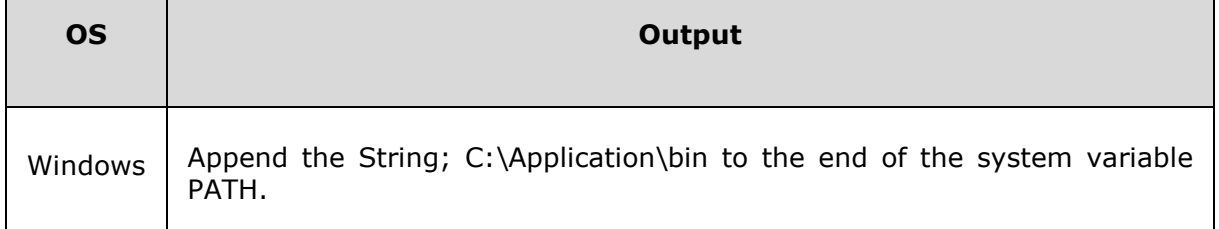

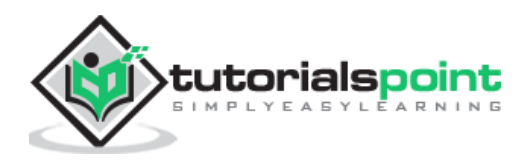

# 3. Batch Scripting – Commands

In this chapter, we will look at some of the frequently used batch commands.

#### **ver**

This batch command shows the version of MS-DOS you are using.

#### **Syntax**

ver

#### **Example**

@echo off ver

#### **Output**

The output of the above command is as follows. The version number will depend upon the operating system you are working on.

```
Microsoft Windows [Version 6.3.9600]
```
# **ASSOC**

This is a batch command that associates an extension with a file type (FTYPE), displays existing associations, or deletes an association.

#### **Syntax**

```
assoc – Displays all the file extensions
assoc | find ".ext" – Displays only those file extensions which have the extension 
ext.
```
#### **Example**

@echo off assoc > C:\lists.txt

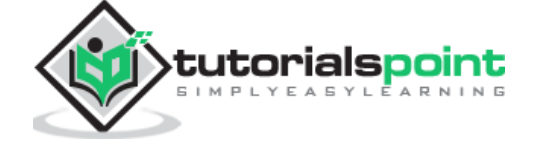

15

assoc | find ".doc" > C:\listsdoc.txt

#### **Output**

The list of file associations will be routed to the file lists.txt. The following output shows what is there in the listsdoc.txt file after the above batch file is run.

```
.doc=Word.Document.8
.dochtml=wordhtmlfile
```
- .docm=Word.DocumentMacroEnabled.12
- .docmhtml=wordmhtmlfile
- .docx=Word.Document.12
- .docxml=wordxmlfile

# **CD**

This batch command helps in making changes to a different directory, or displays the current directory.

#### **Syntax**

cd

#### **Example**

The following example shows how the cd command can be used in a variety of ways.

```
@echo off
Rem The cd without any parameters is used to display the current working directory
cd
Rem Changing the path to Program Files
cd\Program Files
cd
Rem Changing the path to Program Files
cd %USERPROFILE%
cd
Rem Changing to the parent directory
```
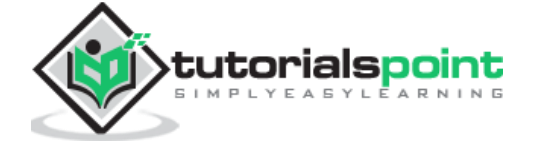

```
cd..
cd
Rem Changing to the parent directory two levels up
cd.. \backslash ...cd
```
The above command will display the following output after changing to the various folder locations.

```
C:\Users\Administrator
C:\Program Files
C:\Users\Administrator
C:\Users
C:\setminus
```
# **CLS**

This batch command clears the screen.

#### **Syntax**

cls

#### **Example**

@echo off Cls

#### **Output**

The command prompt screen will be cleared.

# **Copy**

This batch command is used for copying files from one location to the other.

#### **Syntax**

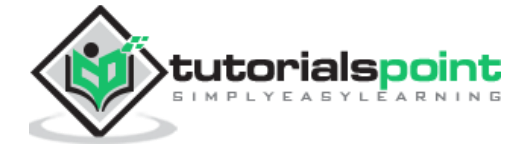

Copy [source] [destination]

The files will be copied from source to destination location.

#### **Example**

The following example shows the different variants of the **copy** command.

```
@echo off
cd
Rem Copies lists.txt to the present working directory. If there is no destination 
identified , it defaults to the present working directory.
copy c:\lists.txt
Rem The file lists.txt will be copied from C:\ to C:\tp location
copy C:\lists.txt c:\tp
Rem Quotation marks are required if the file name contains spaces
copy "C:\My File.txt"
Rem Copies all the files in F drive which have the txt file extension to the 
current working directory
copy F:\*.txt
Rem Copies all files from dirA to dirB. Note that directories nested in dirA will 
not be copied
copy C:\dirA dirB
```
#### **Output**

All actions are performed as per the remarks in the batch file.

#### **DEL**

This batch command deletes files and not directories.

#### **Syntax**

del [filename]

#### **Example**

The following example shows the different variants of the **del** command.

```
@echo off
Rem Deletes the file lists.txt in C:\
```
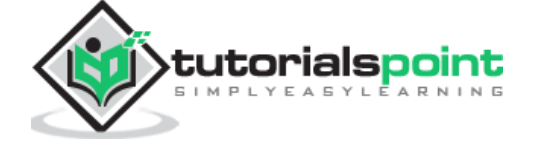

18

```
del C:\lists.txt
Rem Deletes all files recursively in all nested directories
del /s *.txt 
Rem Deletes all files recursively in all nested directories , but asks for the 
confirmation from the user first
Del /p /s *.txt
```
All actions are performed as per the remarks in the batch file.

#### **DIR**

This batch command lists the contents of a directory.

#### **Syntax**

dir

#### **Example**

The following example shows the different variants of the **dir** command.

```
@echo off
Rem All the directory listings from C:\ will be routed to the file lists.txt
dir C:\>C:\lists.txt
Rem Lists all directories and subdirectories recursively
dir /s
Rem Lists the contents of the directory and all subdirectories recursively, one 
file per line, displaying complete path for each listed file or directory.
dir /s /b
Rem Lists all files with .txt extension.
dir *.txt
Rem Includes hidden files and system files in the listing.
dir /a
Rem Lists hidden files only.
dir /ah
```
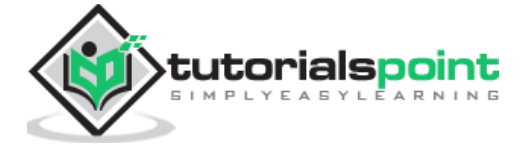

All actions are performed as per the remarks in the batch file.

# **DATE**

This batch command help to find the system date.

#### **Syntax**

DATE

#### **Example**

@echo off

echo %DATE%

#### **Output**

The current date will be displayed in the command prompt. For example,

Mon 12/28/2015

# **ECHO**

This batch command displays messages, or turns command echoing on or off.

#### **Syntax**

ECHO "string"

#### **Example**

The following example shows the different variants of the dir command.

```
Rem Turns the echo on so that each command will be shown as executed
echo on
echo "Hello World"
Rem Turns the echo off so that each command will not be shown when executed
@echo off
```
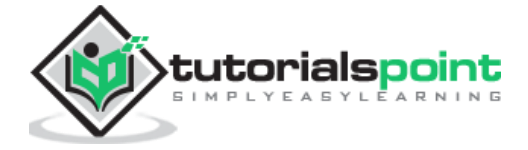

```
echo "Hello World"
Rem Displays the contents of the PATH variable
echo %PATH%
```
The following output will be displayed in the command prompt.

```
C:\>Rem Turns the echo on so that each command will be shown as executed
C:\>echo on
C:\>echo "Hello World"
"Hello World"
C:\>Rem Turns the echo off so that each command will not be shown when executed
"Hello World"
C:\Users\ADMINI~1\AppData\Local\Temp
```
# **EXIT**

This batch command exits the DOS console.

#### **Syntax**

Exit

#### **Example**

```
@echo off
echo "Hello World"
exit
```
#### **Output**

The batch file will terminate and the command prompt window will close.

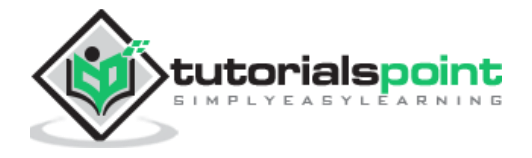

## **MD**

This batch command creates a new directory in the current location.

#### **Syntax**

md [new directory name]

#### **Example**

```
@echo off
md newdir
cd newdir
cd
Rem "Goes back to the parent directory and create 2 directories"
cd..
md newdir1 newdir1
cd newdir1
cd
cd..
cd newdir2
cd
```
#### **Output**

The above command produces the following output.

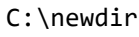

C:\newdir1

C:\newdir2

# **MOVE**

This batch command moves files or directories between directories.

#### **Syntax**

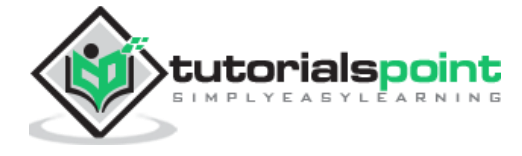

move [source] [destination]

The files will be copied from source to destination location.

#### **Example**

The following example shows the different variants of the move command.

@echo off Rem Moves the file list.txt to the directory c:\tp move C:\lists.txt c:\tp Rem Renames directory Dir1 to Dir2, assuming Dir1 is a directory and Dir2 does not exist. move Dir1 Dir2 Rem Moves the file lists.txt to the current directory. move C:\lists.txt

#### **Output**

All actions are performed as per the remarks in the batch file.

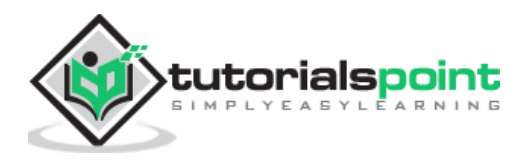

End of ebook preview

If you liked what you saw…

Buy it from our store @ **https://store.tutorialspoint.com**

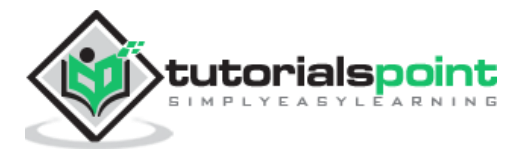